# **13 ANOVA**

Rozšířením dvouvýběrových testů pro střední hodnoty je **analýza rozptylu** neboli ANOVA, která umožňuje srovnávat několik středních hodnot nezávislých náhodných výběrů. Analýza rozptylu ve své parametrické podobě **předpokládá normalitu rozdělní a** tzv. **homoskedasticitu** (identické rozptyly).

Testovou statistikou je při analýze rozptylu F-poměr, který byl odvozen na základě analýzy variability vstupních datových souborů. Statistika F-poměr je citlivá na platnost hypotézy  $H_0$ , která je formulována jako rovnost středních hodnot zkoumaných náhodných výběrů.

Jednotlivé mezivýsledky, získané v průběhu analýzy rozptylu, jsou průběžně a systematicky zaznamenávány v **tabulce ANOVA.**

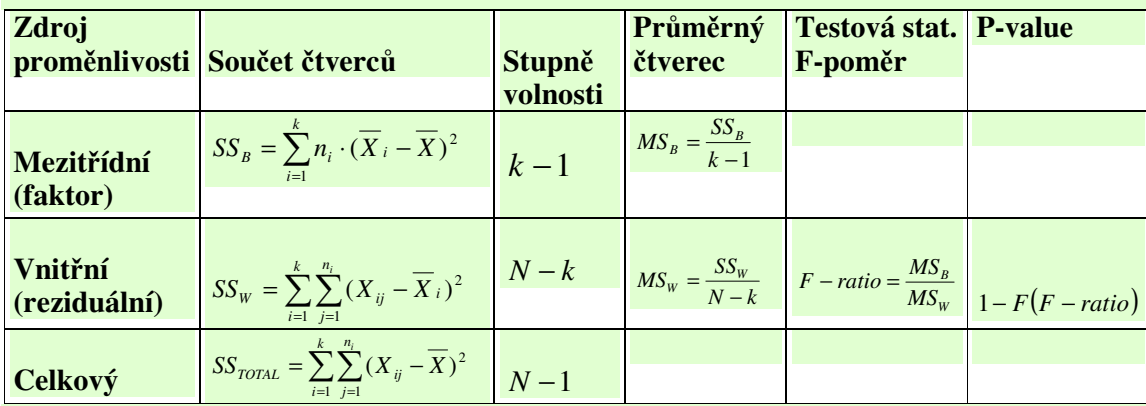

Druhým krokem pi analýze rozptylu je **post hoc** analýza, která spoívá v porovnávání výběrových průměrů všech dvojic populací s cílem vybrat homogenní (srovnatelné) populace. Kritériem pro zařazení do homogenních skupin může být například **LSD-statistika**. Post hoc analýza se provádí pouze v případě zamítnutí  $H_0$ . Použijeme-li ji v případě, kdy  $H_0$ nezamítneme, mžeme dostat **falešné výsledky**.

Popsaný postup ANOVA, využívající pro rozhodování F-poměr, je citlivý na předpoklad o normalitě rozdělení původních náhodných výběrů. Pro případy, kdy tomuto předpokladu nelze úplně vyhovět, se používá **Kruskal - Wallisův** pořadový test.

Testujeme hypotézu **H**<sub>0</sub>**:**  $x_{0,5} = x_{0,5} = \ldots = x_{0,5} = \ldots$ Oproti alternativě  $H_A$ **:** neplatí  $H_0$ 

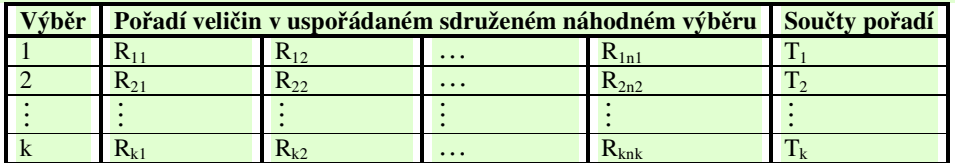

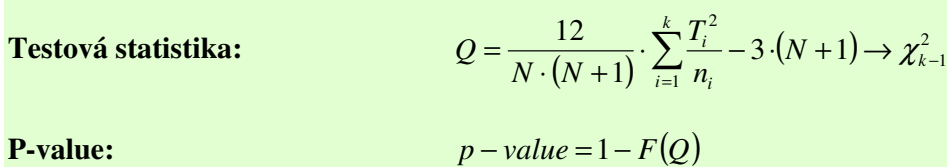

13.1. Následující příklad je ukázkou klinické studie. Dvacet dva pacientů, kteří **podstoupili operaci srdce, bylo náhodn rozdleno do t**-**í skupin.**

Skupina 1:

**Pacienti dostali 50 % oxidu dusného a 50 % kyslíkové smsi nep**-**etržit po dobu 24 hodin;**

Skupina 2:

**Pacienti dostali 50 % oxidu dusného a 50 % kyslíkové smsi pouze bhem operace;** Skupina 3:

**Pacienti nedostali žádný oxid dusný, ale dostali 35-50 % kyslíku po dobu 24 hodin.**

**Tabulka ukazuje koncentraci soli kyseliny listové v ervených krvinkách ve všech t**-**ech skupinách po uplynutí 24 hodin ventilace.**

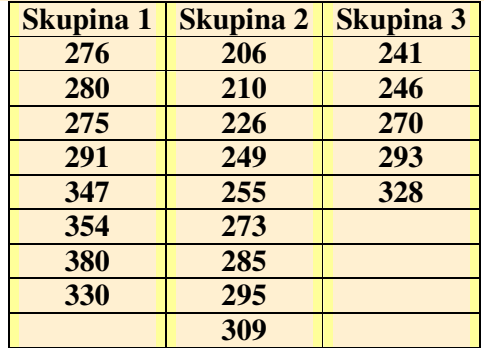

**Zjistte, zda složení a zpsob dané medikace má vliv na koncentraci soli kyseliny listové v ervených krvinkách po uplynutí 24 hodin ventilace. Pro** -**ešení ve Statgraphicsu použijte soubor Kys\_listova.sf3.**

### **ešení:**

"Ruční" řešení si ukážeme pouze pro seznámení s principem ANOVA, budeme předpokládat, že jsou splněny předpoklady použití F-testu, tj. normalita všech tří výběrů a homoskedasticita.

Testujeme:

**H**<sub>0</sub>:  $\mu_1 = \mu_2 = \mu_3$ 

(stední hodnoty koncentrací soli kyseliny listové v ervených krvinkách po uplynutí 24 hodin ventilace nezávisí na typu medikace (jsou shodné))

oproti

$$
\mathbf{H}_{\mathbf{A}}:\overline{H_{0}}
$$

(stední hodnoty koncentrací soli kyseliny listové v ervených krvinkách po uplynutí 24 hodin ventilace nezávisí na typu medikace (jsou shodné))

Pro nalezení p-value je třeba vyplnit tabulku ANOVA (tzn. najít F-poměr).

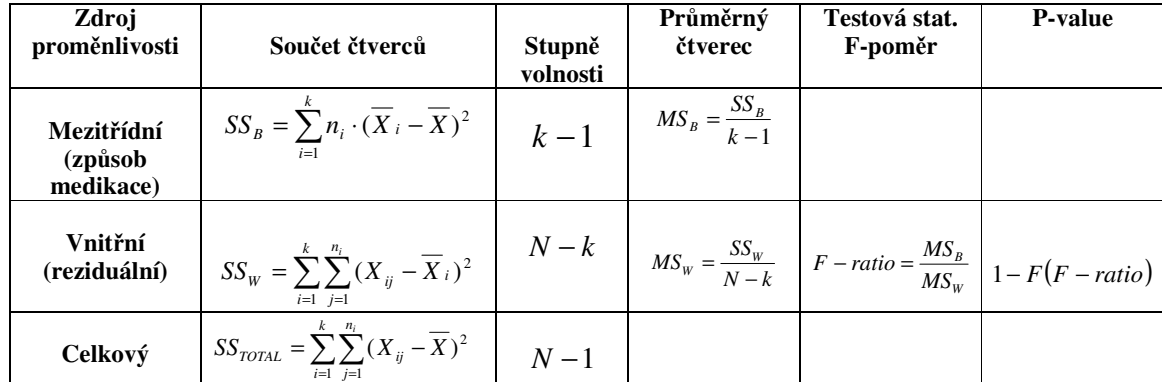

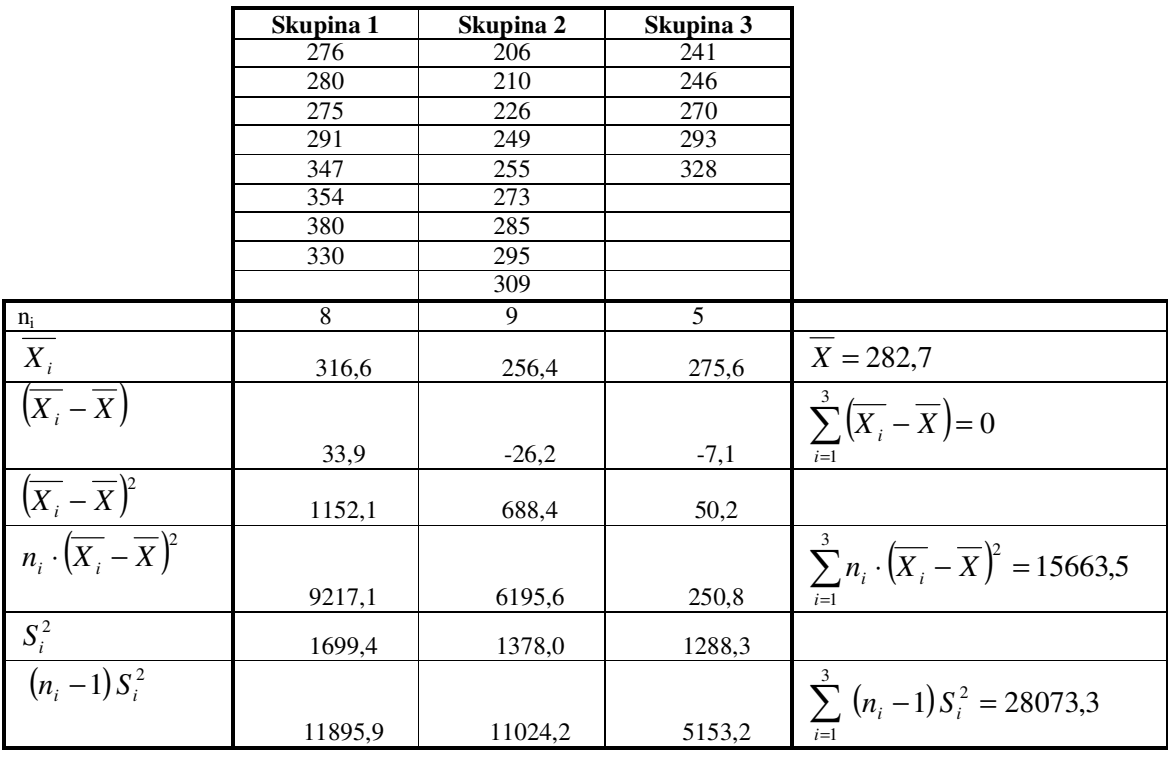

$$
SS_B = \sum_{i=1}^{3} n_i \cdot (\overline{X_i} - \overline{X})^2 = 15663,5
$$
  
\n
$$
SS_W = \sum_{i=1}^{k} \sum_{j=1}^{n_i} (X_{ij} - \overline{X}_i)^2 = \sum_{i=1}^{k} (n_i - 1) S_i^2 = 28073,3
$$
  
\nk=3  
\nN=22

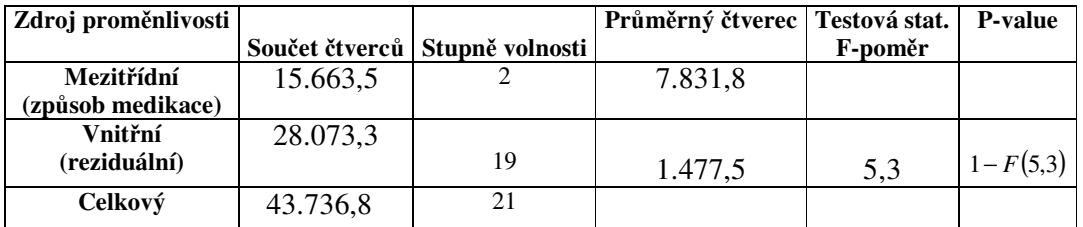

V tabulce pro Fisher-Snedecorovo rozdělení (Tab. 4) najdeme pro 2 stupně volnosti pro čitatele a 19 stupňů volnosti pro jmenovatele:

 $\Rightarrow 0.01 < p-value < 0.05$  $\Rightarrow$  0,01 < 1 – F(5,3) < 0,05  $0.95 < F(5,3) < 0.99$ 

Proto zamítáme H<sub>0</sub>, tzn. existuje vliv příslušné medikace na koncentrací soli kyseliny listové v červených krvinkách po uplynutí 24 hodin ventilace.

Pokračovat bychom měli post hoc analýzou. Z důvodu pracnosti tuto část analýzy pomineme a ukážeme si pímo zpracování daného problému ve Statgraphicsu.

## **ešení ve Statgraphicsu:**

Pro použití F-testu je však třeba ověřit 2 předpoklady:

- a) homoskedasticitu
- b) zda data z jednotlivých výběrů podléhají normálnímu rozdělení

Zvolíme menu **Compare\Multiple Samples\Multiple-Sample Comparison …**

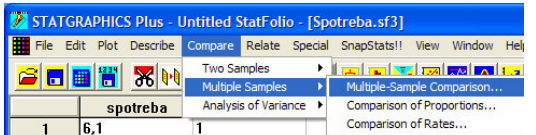

V okn- **Multiple-Sample Comparison** zvolíme jako typ vstupního souboru **Multiple Data** Columns (vícevýběrový soubor – více výběrů v jednotlivých sloupcích).

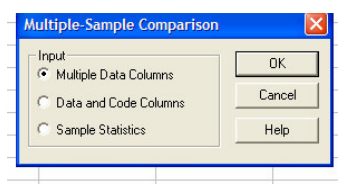

Jako Samples (výběry) zadáme "Skupina 1, Skupina 2, Skupina 3.

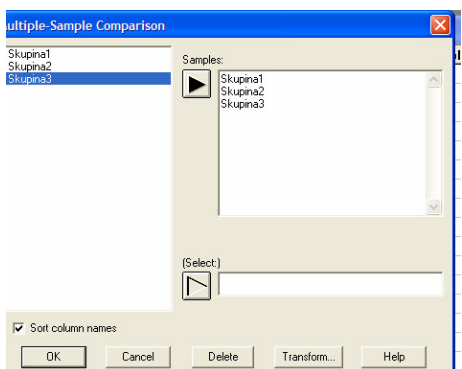

V tuto chvíli mžeme pistoupit k **testování homoskedasticity**. Klikneme na ikonu **Tabular Options** a v pedloženém menu zaškrtneme položku **Variance Check**.

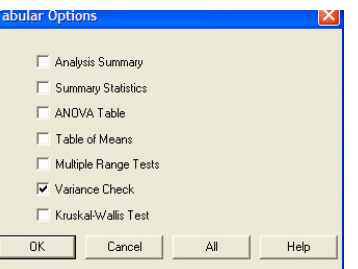

Výstupem procedury je nabídka 4 testů (Cochranův test, Bartlettův test, Hartleyův test a Leveneho test) ověřujících rovnost směrodatných odchylek jednotlivých výběrů. Jde tedy o výstupy testování těchto hypotéz:

**H**<sub>0</sub>**:**  $\sigma_1 = \sigma_2 = \dots = \sigma_k$  $H_A$ :  $\overline{H_0}$ 

V našem případě je p-value pro všechny 3 testy vyšší než 0,05 a proto nezamítáme homoskedasticitu.

> **Variance Check** Cochran's C test: 0,389261 P-Ualue = 1,0<br>Bartlett's test: 1,00669 P-Ualue = 0,942892<br>Hartley's test: 1,31911<br>Levene's test: 0,446627 P-Ualue = 0,646329

Můžeme přistoupit k testování normality. Musíme ověřit, zda všechny 3 výběry můžeme považovat za výběry z normálního rozdělení.K testování přistoupíme známým způsobem.

Zvolíme menu **Describe\Distributions\Distribution Fitting (Uncensored Data) …**

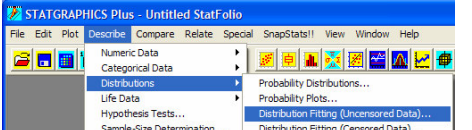

V nově otevřeném okně pak jako **Data** zadáme "Skupina 1".

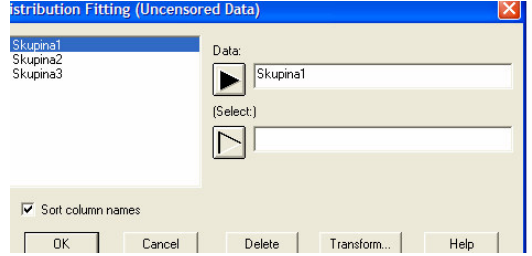

Výstupem procedury je p-value pro Kolmogorovův-Smirnovův test (pro  $\chi^2$  test dobré shody máme malý rozsah výběru), které nám říká, že 1. výběr můžeme považovat za výběr podléhající normálnímu rozdělení.

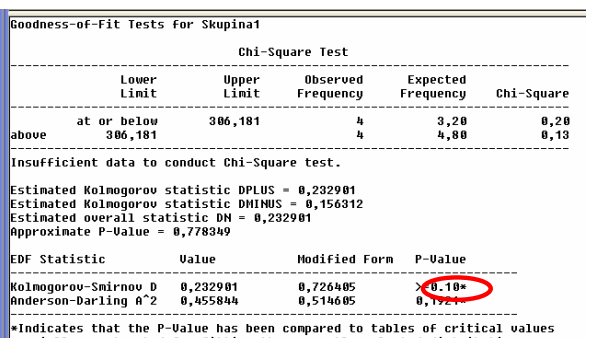

specially constructed for fitting the currently selected distribution.<br>Other P-values are based on general tables and may be very conservative.

Test normality zopakujeme pro zbylé dva výběry. Postup můžeme urychlit tím, že využijeme ikonu umožňující změnu vstupních parametrů použité procedury a změníme pouze údaj v poli Data (Skupina 2, Skupina 3).

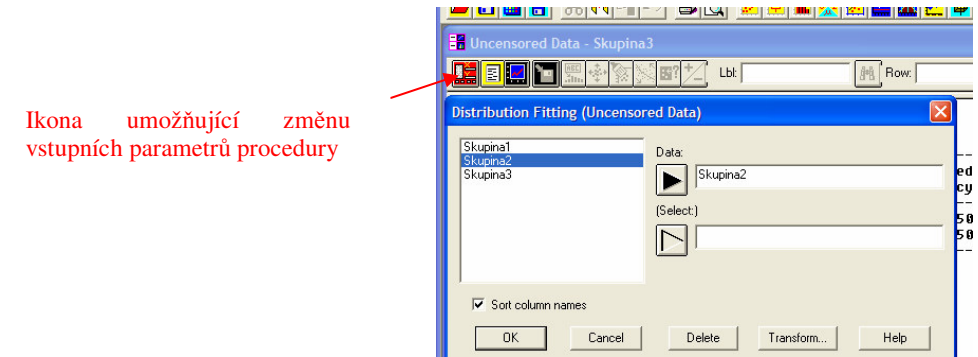

Vzhledem k tomu, že normalita byla pro všechny 3 výběry potvrzena, můžeme přistoupit k  $ANOVE$  (F-testu).

Testujeme hypotézy, že:

**H**<sub>0</sub>:  $\mu_1 = \mu_2 = \mu_3$  $H_A$ :  $\overline{H_0}$ 

Vrátíme se k výstupu, který jsme použili jako výchozí bod pro testování homoskedasticity (pokud jste si jej smazali, vyhotovte jej znova podle výše uvedeného postupu.)

Automaticky vygenerovaným textovým výstupem je tabulka ANOVA (srovnejte s "ručním" výpočtem).

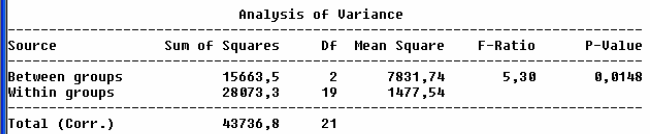

#### **Slovníek:**

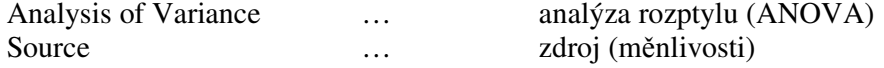

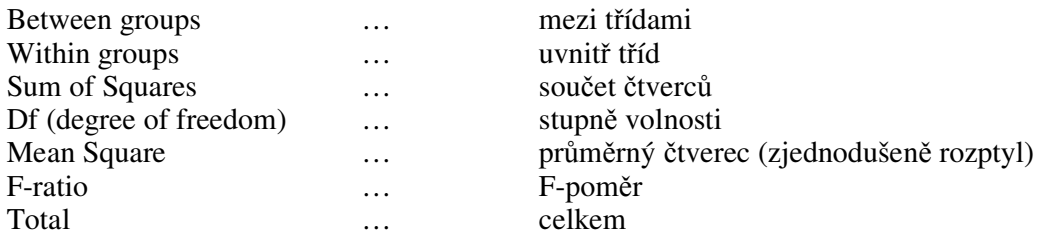

Z hodnoty p-value (0,0148) učiníme závěr, že nulovou hypotézu zamítáme, tzn. že typ medikace ovlivňuje koncentrací soli kyseliny listové v červených krvinkách po uplynutí 24 hodin ventilace.

Tento závěr se dal očekávat na základě grafického výstupu procedury – **vícenásobného** krabicového grafu, na němž je zřejmé, že koncentrace soli kyseliny listové pro Skupinu 1 převyšuje koncentraci soli kyseliny listové pro ostatní skupiny.

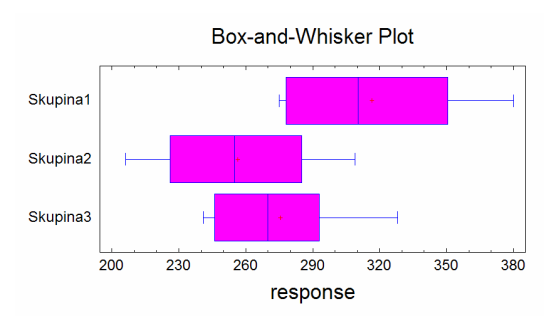

Provedeme tedy post-hoc analýzu, která nám ukáže, zda nelze některé skupiny sloučit do jedné skupiny (z hlediska vlivu na koncentraci soli kyseliny listové).

Klikneme tedy na ikonu **Tabular Options** a zaškrtneme **Multiple Range test** (vícenásobné porovnávání).

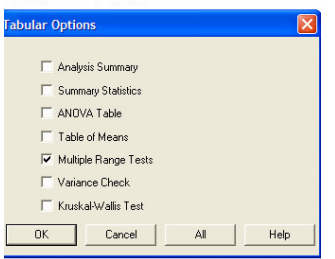

Statgraphicsu nám nabízí 6 různých možností vícenásobného porovnávání (LSD, Tukeyho test, Scheffeho test, Bonferroniho test, Student-Newmann- Keulsův test a Duncanův test). Možnost výběrů z těchto testů se objeví, provedeme-li RC pravou myší na textový výstup a zvolíme menu **Pane Options**. My si zvolíme LSD test.

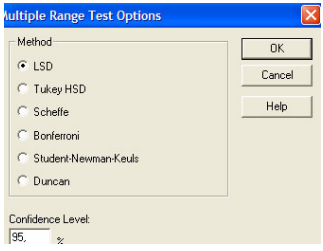

**Textovým výstupem** této analýzy je tabulka obsahující hodnoty **LSD statistiky** pro každou dvojicí výběrů, kritické hodnoty LSD statistiky (přesáhne-li absolutní hodnota LSD statistiky kritickou hodnotu, je rozdíl mezi průměry příslušných výběrů označen za statisticky významný, což je označeno symbolem "\*" u příslušné LSD statistiky.

V horní ásti textového výstupu najdeme sloupec **Homogenous Groups** (homogenní skupiny), který nám ukazuje, které výběry by se mohly (z hlediska sledovaného faktoru) považovat za výběr z jedné populace (rovnocenné z hlediska vlivu daného faktoru). Tyto podskupiny jsou označeny křížky "X" pod sebou.

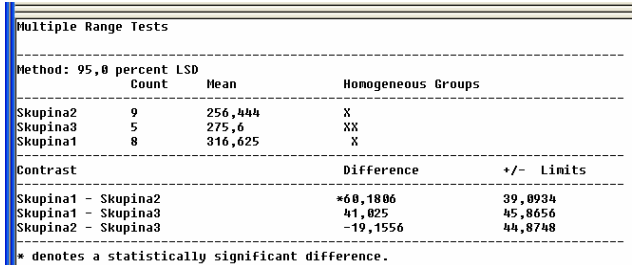

V tomto případě můžeme učinit dva možné závěry:

a) Skupiny 2 a 3 můžeme považovat za rovnocenné z hlediska vlivu způsobu ventilace na koncentraci soli kyseliny listové v červených krvinkách po 24 hodinách ventilace, u skupiny 1 se objevila ve srovnání se skupinami 2 a 3 vyšší koncentrace.

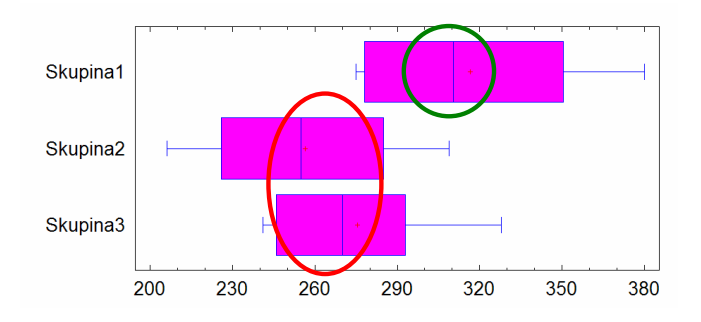

b) Skupiny 1 a 3 můžeme považovat za rovnocenné z hlediska vlivu způsobu ventilace na koncentraci soli kyseliny listové v červených krvinkách po 24 hodinách ventilace, u skupiny 2 se objevila ve srovnání se skupinami 1 a 3 nižší koncentrace.

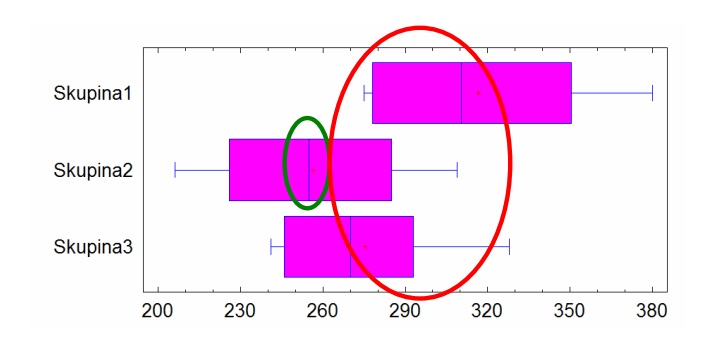

13.2. Je třeba zjistit, zda se liší spotřeba automobilu při použití různých druhů benzínu. **Zkouší se ty**-**i typy benzínu, jež se liší chemickým složením. Testovací jízdy se provádjí se 16 auty stejného modelu tak, že vždy ty**-**i auta použijí stejný benzín. Výsledky m**-**ení spot**-**eby v l/100 km p**-**i jednotlivých jízdách jsou uložený v datech Spotreba.sf3. Rozhodnte pomoci testu, zda složení benzínu ovlivuje jeho spot**-**ebu (**α **=0,05).**

### **ešení ve Statgraphicsu:**

Pro zjištění toho, zda existuje vliv typu benzínu na spotřebu automobilu by nám mohla posloužit analýza rozptylu.

Pro použití F-testu je však třeba ověřit 2 předpoklady:

- a) zda data z jednotlivých výběrů podléhají normálnímu rozdělení
- b) homoskedasticitu

Data se nacházejí v tzv. **standardním datovém formátu**, tzn. v jednom sloupci jsou uvedena data, ve druhém sloupci je jejich kód.

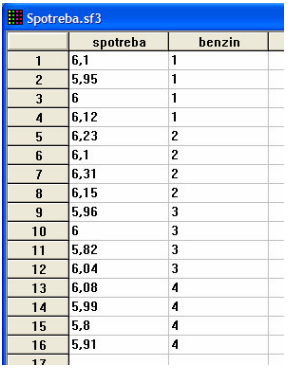

Pro "ruční" zpracování bychom si data museli převést do níže uvedeného tvaru:

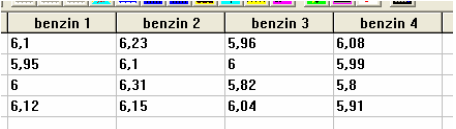

Výhodou Statgraphicsu je to, že nám umožní zpracovávat i data uvedená ve standardním datovém formátu. Naším cílem je porovnat data podle kódu. Zvolíme tedy menu **Compare\Multiple Samples\Multiple-Sample Comparison …**

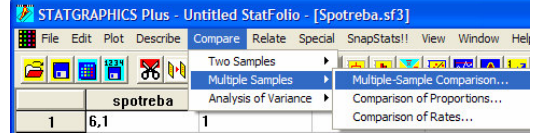

V okn- **Multiple-Sample Comparison** zvolíme jako typ vstupního souboru standardní datový formát (**Data and Code Columns**).

Multiple-Sample Comparison Input  $0K$ Multiple Data Columns Cancel ← Data and Code Columns **C** Sample Statistics Help

Jako **Data** zadáme "spotreba", jako identifikátor (**Level codes**) zadáme "benzin".

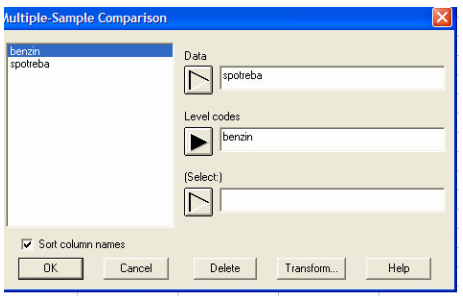

V tuto chvíli můžeme přistoupit k testování homoskedasticity. Postupujeme obdobně jako v předcházejícím příkladu.

**H**<sub>0</sub>**:**  $\sigma_1 = \sigma_2 = \sigma_3 = \sigma_4$  $H_A$ :  $H_0$ **Variance Check** Cochran's C test: 0,369084 P-Ualue = 0,901742<br>Bartlett's test: 1,04056 P-Ualue = 0,936309<br>Hartley's test: 0,205734 P-Ualue = 0,890457<br>Levene's test: 0,205734 P-Ualue = 0,890457 The StatAdvisor The four statistics displayed in this table test the null<br>hypothesis that the standard deviations within each of the 4 columns<br>are the same. Of particular interest are the three P-values. Since<br>the smallest of the P-values

V našem případě je p-value pro všechny 4 testy vyšší než 0,05 a proto nezamítáme homoskedasticitu.

Můžeme přistoupit k testování normality. Musíme ověřit, zda všechny 4 výběry můžeme považovat za výběry z normálního rozdělení.K testování přistoupíme známým způsobem.

Zvolíme menu **Describe\Distributions\Distribution Fitting (Uncensored Data) …**

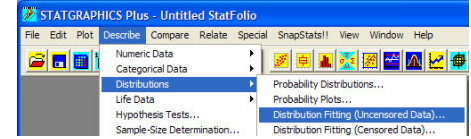

V nově otevřeném okně pak jako Data zadáme "spotreba" a protože chceme testovat normalitu každého z výběru zvlášť, v poli **Select** (Vyber) zadáme, že máme uvažovat pouze položky vztahující se k benzinu 1 (**benzin=1**).

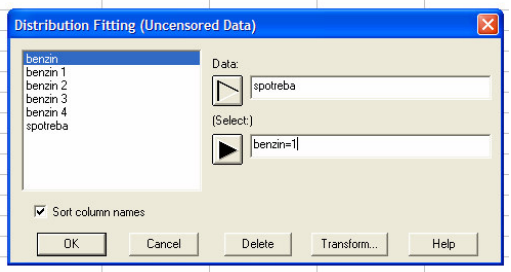

Výstupem procedury je p-value pro Kolmogorovův-Smirnovův test (pro  $\chi^2$  test dobré shody máme malý rozsah výběru), které nám říká, že 1. výběr můžeme považovat za výběr podléhající normálnímu rozdělení.

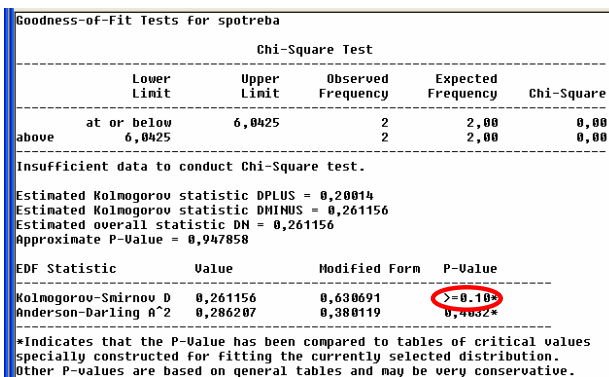

Test normality zopakujeme pro zbylé tři výběry. Postup můžeme urychlit tím, že využijeme ikonu umožňující změnu vstupních parametrů použité procedury a změníme pouze údaj v poli Select (benzin=2, benzin=3, benzin=4).

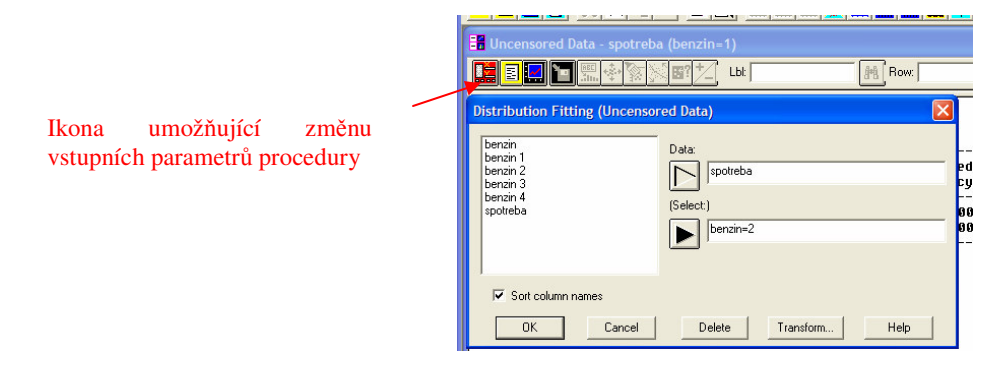

Vzhledem k tomu, že normalita byla pro všechny 4 výběry potvrzena, můžeme přistoupit k  $ANOVE$  (F-testu).

Testujeme hypotézu, že:

**H**<sub>0</sub>:  $\mu_1 = \mu_2 = \mu_3 = \mu_4$ (střední hodnoty spotřeby nezávisí na typu benzinu (jsou shodné)),  $H_A: \overline{H_{0}}$ (střední hodnoty spotřeby závisí na typu benzinu (jsou různé))

Vrátíme se k výstupu, který jsme použili jako výchozí bod pro testování homoskedasticity (pokud jste si jej smazali, vyhotovte jej znova podle výše uvedeného postupu.)

Automaticky vygenerovaným textovým výstupem je tabulka ANOVA.

Z hodnoty p-value (0,0116) učiníme závěr, že nulovou hypotézu zamítáme, tzn. že typ benzinu ovlivňuje spotřebu automobilu.

Tento závěr se dal očekávat na základě grafického výstupu procedury - vícenásobného krabicového grafu, na němž je zřejmé, že spotřeba pro benzin 2 výrazně převyšuje spotřebu pro jiné typy benzinu.

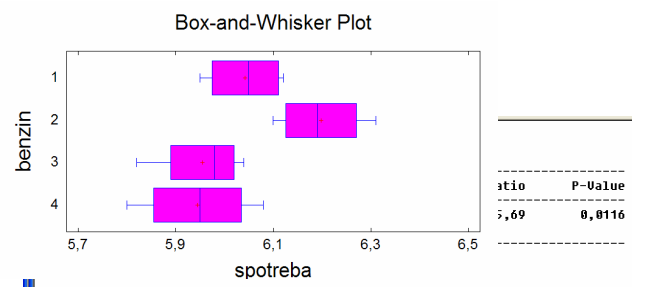

Obdobně jako v předcházejícím příkladě provedeme post-hoc analýzu, která nám ukáže, zda nelze některé typy benzinu sloučit do jedné skupiny (z hlediska vlivu na spotřebu).

Klikneme tedy na ikonu **Tabular Options** a zaškrtneme **Multiple Range test** (vícenásobné porovnávání), v menu **Pane Options** zvolíme **LSD test**.

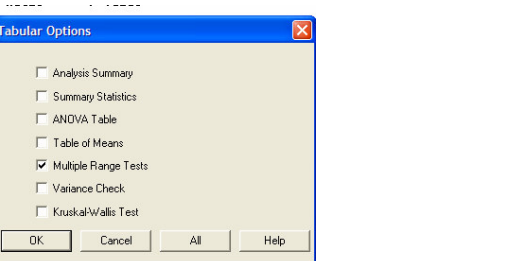

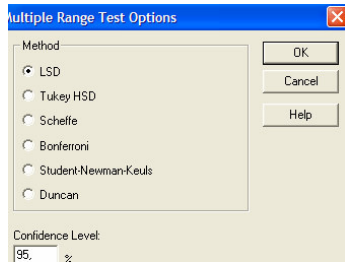

V našem případě tedy vidíme, že benziny 1, 3, 4 tvoří jednu skupinu (spotřeba pro tyto benziny je na stejné úrovni), druhou skupinu zastupuje benzin 2, jemuž píslušná spoteba je výrazně vyšší.

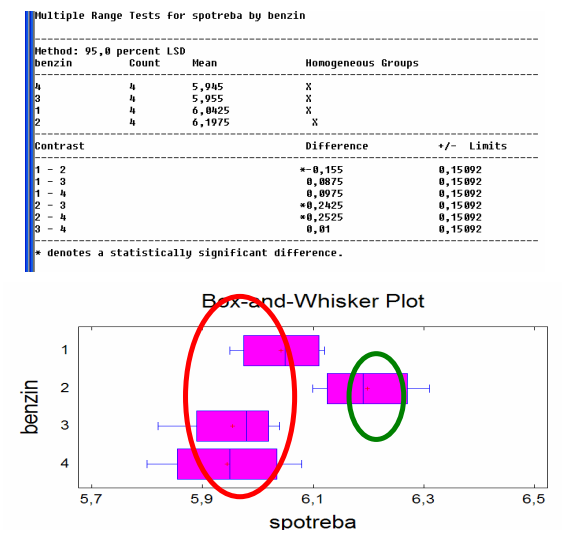

**13.3. P**-**íklad pedagogického výzkumu: Zjistte, zda používání elektronických stavebnic má pozitivní vliv na vytvá**-**ení a rozvoj žákových vdomostí a dovedností. Pro ov**-**ení tohoto výzkumu byly získány údaje o bodovém hodnocení student SŠ p**-**i závrené zkoušce z Elektrotechniky. Studenti byli rozdleni do t**-**í skupin – skupina A – zahrnovala studenty, kteří při výuce používali stavebnici ZEM Elektronik, skupina B – používala stavebnici pro technické práce a základy techniky pro 8. t**-**ídy, skupina C p**-**i výuce žádnou stavebnici nepoužívala. Dosažené výsledky jsou zaznamenány**  $\bf{v}$  **následující tabulce.** (pro řešení použijte Kruskal-Wallisův test).

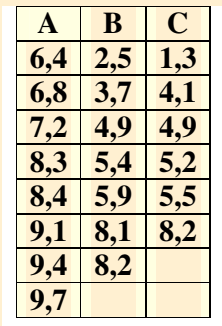

### **ešení:**

Kruskal-Wallisův test je alternativou k ANOVĚ (F-testu). V praxi používáme tento test v případech, kdy je splněna homoskedasticita, avšak není splněn předpoklad normality u všech výběrů. Jde o neparametrický test.

Testujeme hypotézu **H**<sub>0</sub>**:**  $x_{0,5_A} = x_{0,5_B} = x_{0,5_C}$ Oproti alternativě  $H_A$ **:** neplatí  $H_0$ 

Vytvoříme modifikovaný soubor, který je dán pořadím původních dat v jednom uspořádaném výběru a zároveň určíme součty pořadí pro jednotlivé výběry.

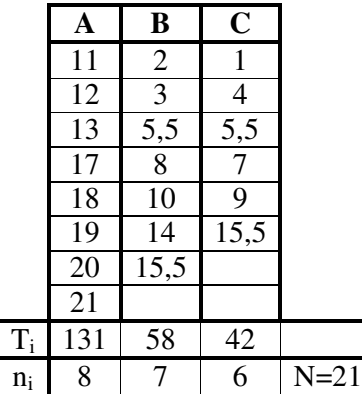

Stanovíme pozorovanou hodnotu:

$$
Q = \frac{12}{N \cdot (N+1)} \cdot \sum_{i=1}^{k} \frac{T_i^2}{n_i} - 3 \cdot (N+1) = \frac{12}{21 \cdot (21+1)} \cdot \left(\frac{131^2}{8} + \frac{58^2}{7} + \frac{42^2}{6}\right) - 3 \cdot (21+1) = 9,84
$$

V tabulce rozdělení Chí-kvadrát (3-1=2 stupně volnosti) najdeme hodnotu distribuční funkce a pomocí ní určíme p-value:

$$
0,990 < F(9,84) < 0,995
$$
\n
$$
\Rightarrow 0,005 < F(9,84) < 0,010
$$
\n
$$
\Rightarrow 0,005 < p-value < 0,010
$$

p − *value* < 0,010 , proto nulovou hypotézu zamítneme, tzn. že existuje vliv používání elektronických stavebnic na dovednosti a znalosti studentů. Dále bychom měli přistoupit k post hoc analýze.

### **ešení ve Statgraphicsu:**

Použijeme soubor **Stavebnice.sf3**.

Předpokladem Kruskal-Wallisova testu je homoskedasticita, proto ji nejdříve již známým způsobem ověříme:

```
Variance Check
Cochran's C test: 0,453753   P-Value = 0,641281<br>Bartlett's test: 1,14199   P-Value = 0,329271<br>Hartley's test: 0,25053<br>Levene's test: 0,516474   P-Value = 0,605199
```
Homoskedasticita byla potvrzena, proto mžeme pistoupit k vlastnímu testu.

Testujeme hypotézu **H**<sub>0</sub>**:**  $x_{0,5_A} = x_{0,5_B} = x_{0,5_C}$ Oproti alternativě  $H_A$ : neplatí  $H_0$ 

Zvolíme menu **Compare\Multiple Samples\Multiple-Sample Comparison …**

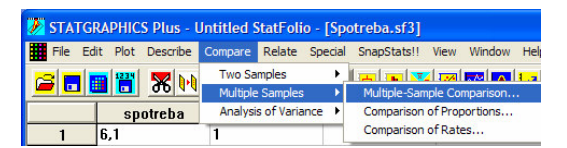

V okn- **Multiple-Sample Comparison** zvolíme jako typ vstupního souboru **Multiple Data** Columns (vícevýběrový soubor - více výběrů v jednotlivých sloupcích).

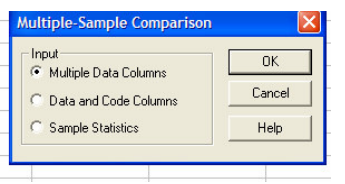

Jako Samples (výběry) zadáme "A,B,C".

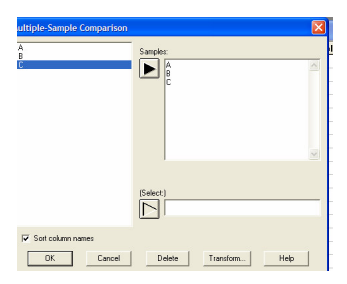

Klikneme na ikonu **Tabular Options** a zvolíme položku **Kruskal-Wallis and Friedman Tests**.

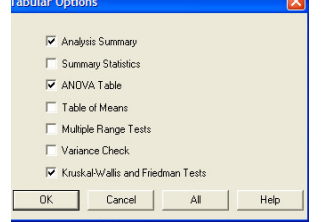

Srovnejte získané výsledky s "ručním" výpočtem.

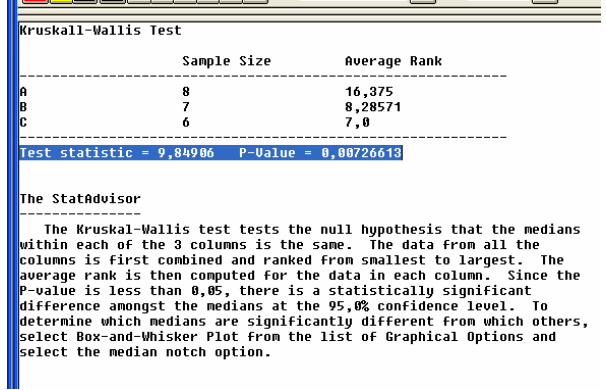

p − *value* < 0,010 , proto nulovou hypotézu zamítneme, tzn. že existuje vliv používání elektronických stavebnic na dovednosti a znalosti student.

Přistoupíme k post hoc analýze (postupujeme stejně jako v předcházejících příkladech):

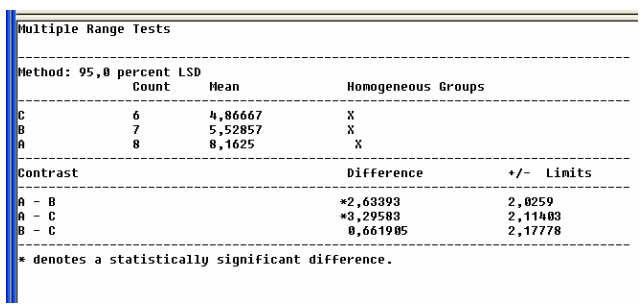

Je zřejmé, že zamítnutí nulové hypotézy je způsobeno výsledky skupiny A, tzn. že jako statistický významný se projevuje vliv používání stavebnice ZEM Elektronik – používání stavebnice pro 8. tídy má stejný efekt jako nepoužívání stavebnice.

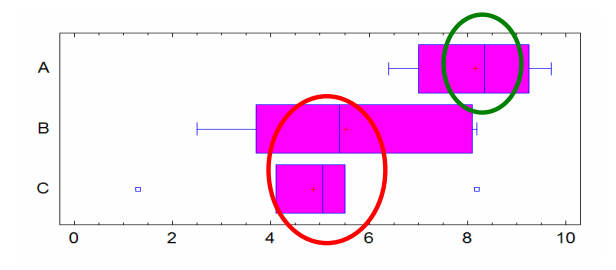